# **User Manual**

For

## LUXURY TAX SOFTWARE APPLICATION

Version 1.0

## Developed for: Uttar Pradesh Tourism Department, Lucknow

**Designed & Developed By:** 

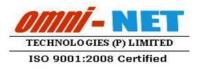

Submitted By :

upe co

## TABLE OF CONTENTS

| 1. | Reg   | istration3                                           |
|----|-------|------------------------------------------------------|
| 2. | Log   | on into Online Luxury Tax Module4                    |
| 3. | Das   | hboard5                                              |
| 4. | Org   | anization Registration5                              |
| 5. | Org   | ganization Master Entry6                             |
|    | 5.1   | Room Type Master                                     |
|    | 5.2   | Room Details Master                                  |
| 6. | LT]   | I, LTII, LTIII Form Dashboard9                       |
|    | 6.1   | Generate and Upload LT Form                          |
|    | 6.1.1 | Generate LT II                                       |
|    | 6.1.2 | Fill L.T. III                                        |
|    | 6.1.3 | View/Upload LT I Form                                |
|    | 6.2   | Reports                                              |
|    | 6.2.1 | View LT II                                           |
|    | 6.2.2 | View LT III                                          |
| 7. | LT    | IV14                                                 |
| 8. | Lux   | cury Tax Due15                                       |
| 9. | Not   | ifications and Messages16                            |
| 10 | . Cha | inge Password16                                      |
| 11 | . For | got Password17                                       |
| 12 | . Log | on to Online Luxury Tax Software Application (RTO)18 |
| 13 | . Das | hboard18                                             |
| 14 | . Org | anization Authentication19                           |
| 15 | . Hot | el Search Report20                                   |
| 16 | . LT  | Submission22                                         |
| 17 | . LT  | IV Authentication24                                  |
| 18 | . Due | e Report25                                           |

#### 1. Registration

- Open URL: <u>www. uptourism.gov.in</u> in browser.
- Click on "About UpTourism → Luxury Tax Management System" link to open Luxury Tax Management System.

| What Arabeth UTTAR PRAL | DESH TOURISM                 |                              | ain content Screen Reader Access हिन्दी संसरम्प Admin Login T T Search Nere<br>NENCE 🗸 SHARE Access हिन्दी संसरम्प Duline Booking Contact US |
|-------------------------|------------------------------|------------------------------|----------------------------------------------------------------------------------------------------|
|                         | Organisational Structure     | Services                     | Registration Form for Tourism                                                                                                    |
| BQ                      | Tourism Policy               | Bed and Breakfast scheme     | Units                                                                                                    |
|                         | New Tourism Policy 2016      | Paying Guest Units           | Online Luxury Tax Filling & Payment / EODB                                                                                                   |
| DESTINAL                | Draft of Tourism Policy-2015 | Documents/Reports/Guidelines | UPSTDC                                                                                                    |
|                         | Heritage Policy              | Annual Reports               | About UPSTDC                                                                                                    |
|                         | Air Service Policy           | Budget                       | UPTOURS                                                                                                    |
|                         | Eco-Tourism Policy           | Tourist Statistics           | Click on the Link.                                                                                                    |
|                         | Tourism Offices              | Yearwise Tourist Stats       | Gold Privilege Card                                                                                                    |
|                         | Government Orders            | Departmental Websites        | Contact Us                                                                                                    |
|                         | External Aided Projects      | Government Website           |                                                                                                    |
|                         | Discover your roots          | RTI (Right to Information)   |                                                                                                    |
|                         | Schemes                      | Announcements                | Director General of UP Tourism received a                                                                                                    |
|                         | Central/State/District       | Tender                       | auest at the Lonely Planet Magazine India                                                                                                    |
|                         |                              |                              |                                                                                                    |
| I Q.D.O.F. SS           |                              |                              |                                                                                                    |

• Luxury Tax Management System screen will Look Like this:

| What Pradop<br>Aussigned Free Levenson<br>Aussigned Free Levenson                                                                                                    |                                                                                     | TOF DOING BUSSINESS (EODB)                                                                                                    |
|----------------------------------------------------------------------------------------------------|-------------------------------------------------------------------------------------|----------------------------------------------------------------------------------------------------|
| Procedure/Instructions     Procedure/Instructions     Instruction Manual     Procedure for payment of Luxury Tax     Timeline related to Luxury Tax Submission     S G0's / Order Regarding Luxury Tax | Important Doc     Junits Registered under Luxury Tax Portal     LT Form 1           | Click on the Link to<br>get registered.<br>REGISTRATION FOR LUXURY TAX<br>FOR ONLINE PAYMENT OF LUXURY TAX CLICK HERE<br>www.rajkosh.up.nic.in |
| Luxury Tax Helpline No.<br>0522-2741944, 0522-3312600                                                                                                    | Technical Helpline         Email           0522 - 4150500         support@otpl.co.i | Helpline Timing<br>10:00AM - 6:00PM (or working days)                                                                                          |

• After clicking on the **"Registration for Luxury Tax"** link, page will be redirected to the User Registration page. Which is shown on the Next page:

|                                |                  | UXURY TAX                     |                              |
|--------------------------------|------------------|-------------------------------|------------------------------|
| USER REGISTRATION              |                  |                               |                              |
| Personal Details               |                  |                               |                              |
| First Name*                    | Last Name*       | Date of Birth*                | Gender*                      |
|                                |                  |                               | ⊚ Male ⊚ Female ⊚ Transgende |
| Contact Details                |                  |                               |                              |
| Address                        | State            | District*                     | Pincode*                     |
|                                | UTTAR PRADESH    | Select                        |                              |
| Mobile Number(10 Digit)*       | Landline Number* | Email Address*                | Confirm Email Address        |
|                                |                  |                               |                              |
|                                |                  |                               |                              |
| Captcha*                       |                  |                               |                              |
| Please type the displayed text | (Case Sensitive) |                               |                              |
| kon0ag 🗘                       |                  |                               |                              |
| Fill all the detail            |                  | denoted by (*) are mandatory. |                              |
|                                |                  |                               |                              |

- Fill all the details in the above form and then click on **"Submit**" Button.
- After clicking on **"submit**" button, New User will be created and then username and password will be sent on the registered E-mail-ID.

## 2. Logon into Online Luxury Tax Module

- Open Luxury Tax Software Application by clicking on Login Button in Home Page of Luxury Tax.
- Login page will be open, as shown below:

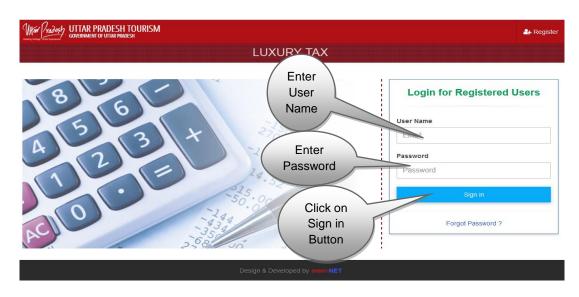

• Type the Username and Password provided and click on "Login" button.

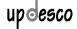

- Luxury Tax Screen will open, showing the interactive Dashboard which is shown below.
- **<u>NOTE</u>**: If the user leaves the Portal idle after login, then after a fixed period of time, user will be redirected to login page automatically.

#### 3. Dashboard

• Dashboard looks like this:-

| Mit Pradesh UTTAR PRADESH TOURISM    |                                     | Change Password 🖂 🔍 Welcome bramh -         |
|--------------------------------------|-------------------------------------|---------------------------------------------|
|                                      | LUXURY TAX                          |                                             |
| STEP 1     Organization Registration | STEP 2<br>Organization Master Entry | STEP 3<br>LT I, LT II, LT III Form Dashboad |
| LT IV                                | Luxury Tax Due                      |                                             |
|                                      |                                     | -                                           |
|                                      | Design & Developed by omni NET      |                                             |

• Click on **Organisation Registration Tab**, screen will be displayed as given:

#### 4. Organization Registration

• First click on the "**Organization Registration**" on the Dashboard, the Page will be navigated to Organization Registration form.

|                                 |                                     | XURY TAX           |                                            |
|---------------------------------|-------------------------------------|--------------------|--------------------------------------------|
| ORGANIZATION REGI               | STRATION                            |                    |                                            |
| Organization Details            |                                     |                    | Step 1                                     |
| Establishment Type'             |                                     | Organization Name* | Business Known As*                         |
| Resorts                         |                                     | My Dreams          | Dreams                                     |
| Address*                        | State                               | District*          | Pincode*                                   |
| C-7                             | UTTAR PRADESH                       | Lucknow            | 226016                                     |
| Star Category*                  | Date of Validity for Star Category' |                    | Organization Commencement Date*            |
| Two Star Hotel                  | 07/04/2015                          | 17/04/2019         | 01/04/2016                                 |
| Liable to Pay Luxury Tax From D | ate [dd/mm/yy]*                     | Fill oll t         | the details of Hotel                       |
| 08/03/2016                      |                                     |                    |                                            |
| Contact Information             |                                     | -                  | on form STEP-1 then ave & Continue button. |
| Your Name'                      | Designation*                        |                    |                                            |
| Bramh                           | Manager                             |                    |                                            |
|                                 | Mobile No'                          | Fax No (if any)    | Email-Id*                                  |
| Landline No'                    | MODILE 140                          |                    |                                            |

Image: Dashboard

Fill all the details of the Organization in the above form (STEP-1), and then click on **"Save & Continue"** button to go to Step 2 shown below.

| Documents Details                                                                                                    |                                               |                                |
|----------------------------------------------------------------------------------------------------|-----------------------------------------------|--------------------------------|
| Number of Employee*                                                                                                    | Total Accommodation Capacity*                 | Tin Number*                    |
| 200                                                                                                    | 20                                            | 23456781245                    |
| Tan Number*                                                                                                    | Pan Number*                                   | SARAI ACT Registration Number* |
| 125436                                                                                                    | AU1234IRAG                                    | SARAI ACT                      |
| (Upload only pdf or jpg file of maximum<br>Upload Tin Registration<br>Click here to preview file                                            |                                               |                                |
| Upload Tan Registration<br>Click here to preview file<br>Upload Pan Registration<br>Click here to preview file<br>Upload Sarai Registration | the STEP – 2 then click on Sav<br>Hotel Regis |                                |

• Fill the entire details and then upload all the documents in STEP – 2, then click on "Save" Button to complete the Hotel Registration.

## 5. Organization Master Entry

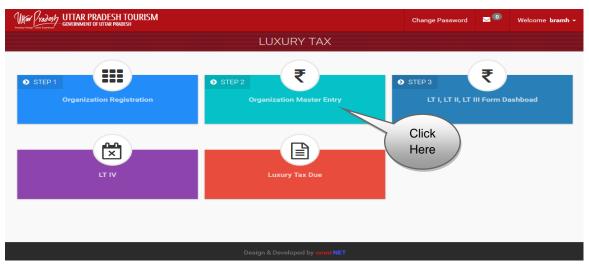

• Click on **"Organization Master Entry"** Button, screen will be displayed shown on the next page :

#### Organization Master Details

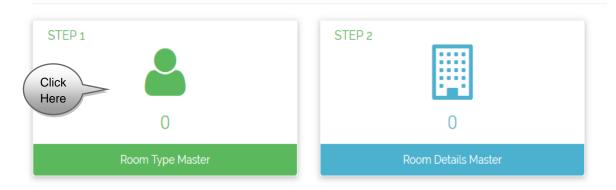

• Click on "Room Type Master" Tab, screen will be displayed as shown below.

#### 5.1 Room Type Master

| loom Ty           | ре                  |                         |                                                        |                    |             |
|-------------------|---------------------|-------------------------|--------------------------------------------------------|--------------------|-------------|
| inter Room        | Type*               | Single Bed Tariff(Rs.)* | Double Bed Tariff(Rs.)*                                | Extra Bed Tariff(R | s.)*        |
|                   | Add                 |                         | s of Room Type, Single I                               |                    | Bed         |
| Room Ma           | Add<br>aster Detail |                         | s of Room Type, Single I<br>ra Bed Tariff then click c |                    | Bed         |
| Room Ma<br>Sr.No. |                     |                         |                                                        |                    | Bed<br>Edit |

Image: Room Type Master

- Enter "Room Type Name", "Single Bed Tariff", "Double Bed Tariff" and "Extra Bed Tariff" and then click on "Add" Button.
- Particular Room Type will be added with details entered. Click on "Edit" icon to edit the Room Type details entered.

#### 5.2 Room Details Master

STEP 1 STEP 2 Click Here 0 Room Type Master STEP 2 Click Here 0 Room Details Master

Organization Master Details

• Click on **"Room Details Master"** Tab, screen will be displayed as shown below :

| ROOM                                                               | DETAILS MAST                                                                                                    | ER                                                                                                    |                                                                                                    |                                                                                                    |                                                                                                    |                                                                                                    | $\odot$ |
|--------------------------------------------------------------------|----------------------------------------------------------------------------------------------------|----------------------------------------------------------------------------------------------------|----------------------------------------------------------------------------------------------------|----------------------------------------------------------------------------------------------------|----------------------------------------------------------------------------------------------------|----------------------------------------------------------------------------------------------------|---------|
| Organiz                                                            | ation Details                                                                                                    |                                                                                                    |                                                                                                    |                                                                                                    |                                                                                                    |                                                                                                    |         |
|                                                                    |                                                                                                    | Hotel Name                                                                                                    |                                                                                                    | My Dre                                                                                                    |                                                                                                    | y Dreams                                                                                                    |         |
|                                                                    |                                                                                                    | Hotel Address                                                                                                    |                                                                                                    | 1                                                                                                    | C-7                                                                                                    |                                                                                                    |         |
|                                                                    |                                                                                                    | Hotel Telephone Numbe                                                                                                    | r                                                                                                    |                                                                                                    | 5224150526                                                                                                    |                                                                                                    |         |
|                                                                    |                                                                                                    | Proprietor Name                                                                                                    |                                                                                                    | I                                                                                                    | Bramh                                                                                                    |                                                                                                    |         |
|                                                                    |                                                                                                    | Accommodation Capac                                                                                                    | ty                                                                                                    | :                                                                                                    | 20                                                                                                    |                                                                                                    |         |
| Room N                                                             | Master                                                                                                    |                                                                                                    |                                                                                                    |                                                                                                    |                                                                                                    |                                                                                                    |         |
| Room Typ                                                           |                                                                                                    | Number o                                                                                                    | f Beds(Per Room)*                                                                                                    | Room Number Fr                                                                                                    | om*                                                                                                    | Room Number To*                                                                                                    |         |
| Selec                                                              | st                                                                                                    |                                                                                                    |                                                                                                    |                                                                                                    |                                                                                                    |                                                                                                    |         |
| Number o                                                           | of Rooms*                                                                                                    |                                                                                                    | Fill all the                                                                                                    | e details of R                                                                                                    | oom Master th                                                                                                    | nen click on A                                                                                                    | dd      |
|                                                                    |                                                                                                    |                                                                                                    |                                                                                                    |                                                                                                    | e Room Maste                                                                                                    |                                                                                                    |         |
| Rent Ma                                                            | aster                                                                                                    |                                                                                                    |                                                                                                    |                                                                                                    |                                                                                                    |                                                                                                    |         |
| Single Occ                                                         |                                                                                                    |                                                                                                    |                                                                                                    |                                                                                                    | T                                                                                                    |                                                                                                    |         |
| onigie ee                                                          | cupancy Tariff                                                                                                    | Double Oc                                                                                                    | cupancy Tariff                                                                                                    | Extra Occupancy                                                                                                    | Tariff                                                                                                    |                                                                                                    |         |
|                                                                    |                                                                                                    |                                                                                                    | cupancy Tariff                                                                                                    | Extra Occupancy                                                                                                    | Tantt                                                                                                    | Add                                                                                                    |         |
| Room C                                                             | Count Detail : AC                                                                                                    |                                                                                                    | cupancy Tariff                                                                                                    | Extra Occupancy                                                                                                    | Tanit                                                                                                    | Add                                                                                                    |         |
| Room C<br>Room M                                                   | Count Detail : AC<br>Master Detail                                                                                                    | C Delux : 1                                                                                                    |                                                                                                    |                                                                                                    |                                                                                                    |                                                                                                    |         |
| Room C<br>Room M<br>Sr.No.                                         | Count Detail : AC<br>Aaster Detail<br>Type of Room                                                                                                    | Delux : T                                                                                                    | Room Number                                                                                                    | Single Bed Tariff                                                                                                    | Double Bed Tariff                                                                                                    | Extra Bed Tariff                                                                                                    | Delete  |
| Room C<br>Room M<br><b>Sr.No.</b><br>1                             | Count Detail : AC<br>Master Detail                                                                                                    | C Delux : 1                                                                                                    |                                                                                                    |                                                                                                    |                                                                                                    |                                                                                                    | Delete  |
| Room C<br>Room M<br>Sr.No.                                         | Count Detail : AC<br>Aaster Detail<br>Type of Room                                                                                                    | Delux : T                                                                                                    | Room Number                                                                                                    | Single Bed Tariff                                                                                                    | Double Bed Tariff                                                                                                    | Extra Bed Tariff                                                                                                    |         |
| Room C<br>Room M<br><b>Sr.No.</b><br>1                             | Count Detail : AC<br>Aaster Detail<br>Type of Room<br>AC Delux                                                                                                    | C Delux : (1)<br>Number of Beds                                                                                                    | Room Number                                                                                                    | Single Bed Tariff 5000.00                                                                                                    | Double Bed Tariff                                                                                                    | Extra Bed Tariff                                                                                                    |         |
| Room C<br>Room N<br>Sr.No.<br>1<br>2                               | Count Detail : AC<br>Master Detail<br>Type of Room<br>AC Delux<br>AC Delux                                                                                                    | Delux : (1)       Number of Beds       3       3                                                                                                    | Room Number<br>111<br>112                                                                                                   | Single Bed Tariff 5000.00 5000.00                                                                                                    | Double Bed Tariff 10000.00 10000.00                                                                                                    | <b>Extra Bed Tariff</b> 2500.00 2500.00                                                                                                    |         |
| Room C<br>Room M<br>Sr.No.<br>1<br>2<br>3                          | Count Detail : AC<br>Master Detail<br>Type of Room<br>AC Delux<br>AC Delux<br>AC Delux                                                                                                    | Number of Beds       3       3       3                                                                                                    | Room Number           111           112           113                                                                       | Single Bed Tariff           5000.00           5000.00           5000.00                                                                                                    | Double Bed Tariff           10000.00           10000.00           10000.00                                                                                                    | Extra Bed Tariff           2500.00           2500.00           2500.00           2500.00                                                                                                    |         |
| Room C<br>Room N<br>5r.No.<br>1<br>2<br>3<br>4<br>5                | Count Detail : AC       Type of Room       AC Delux       AC Delux     AC Delux       AC Delux     AC Delux       AC Delux     AC Delux                                                                                                    | Number of Beds       3       3       3       3       3       3       3       3       3       3                                                                                                    | Room Number           111           112           113           114           115                                           | Single Bed Tariff           5000.00           5000.00           5000.00           5000.00           5000.00           5000.00                                                                                                    | Double Bed Tariff           10000.00           10000.00           10000.00           10000.00           10000.00           10000.00                                                                                                    | Extra Bed Tariff           2500.00           2500.00           2500.00           2500.00           2500.00           2500.00           2500.00           2500.00                                                                                                    |         |
| Room C C C C C C C C C C C C C C C C C C                           | Vert Detail : AC       Master Detail : AC       AC Delux     AC       AC Delux     AC       AC Delux     AC       AC Delux     AC       AC Delux     AC                                                                                                    | Number of Beds         3         3         3         3         3         3         3         3         3         3         3         3         3         3         3         3         3         3         3         3         3         3         3         3         3         3         3         3         3         3         3         3         3         3         3         3         3         3         3         3         3         3         3         3         3         3         3         3         3         3         3         3         3         3         3         3         3         3         3         3         3         3         3         3         3         3         3         3         3         3         3         3         3         3         3         3         3         3         3         3         3         3         3         3         3         3         3         3         3         3         3         3         3         3         3         3         3         3         3         3         3         3         3         3         3 | Room Number           111           112           113           114           115           116                             | Single Bed Tariff           5000.00           5000.00           5000.00           5000.00           5000.00           5000.00           5000.00           5000.00           5000.00                                                                                                    | Double Bed Tariff           10000.00           10000.00           10000.00           10000.00           10000.00           10000.00           10000.00           10000.00                                                                                                | Extra Bod Tariff           2500.00           2500.00           2500.00           2500.00           2500.00           2500.00           2500.00           2500.00           2500.00           2500.00           2500.00                                                                         |         |
| Room C<br>Room N<br>5r.No.<br>1<br>2<br>3<br>4<br>5                | Count Detail : AC       Type of Room       AC Delux       AC Delux     AC Delux       AC Delux     AC Delux       AC Delux     AC Delux                                                                                                    | Number of Beds       3       3       3       3       3       3       3       3       3       3                                                                                                    | Room Number           111           112           113           114           115                                           | Single Bed Tariff           5000.00           5000.00           5000.00           5000.00           5000.00           5000.00                                                                                                    | Double Bed Tariff           10000.00           10000.00           10000.00           10000.00           10000.00           10000.00                                                                                                    | Extra Bed Tariff           2500.00           2500.00           2500.00           2500.00           2500.00           2500.00           2500.00           2500.00                                                                                                    |         |
| Room C<br>Sr.No.<br>1<br>2<br>3<br>4<br>5<br>6                     | Vert Detail : AC       Master Detail : AC       AC Delux     AC       AC Delux     AC       AC Delux     AC       AC Delux     AC       AC Delux     AC                                                                                                    | Number of Beds         3         3         3         3         3         3         3         3         3         3         3         3         3         3         3         3         3         3         3         3         3         3         3         3         3         3         3         3         3         3         3         3         3         3         3         3         3         3         3         3         3         3         3         3         3         3         3         3         3         3         3         3         3         3         3         3         3         3         3         3         3         3         3         3         3         3         3         3         3         3         3         3         3         3         3         3         3         3         3         3         3         3         3         3         3         3         3         3         3         3         3         3         3         3         3         3         3         3         3         3         3         3         3         3         3 | Room Number           111           112           113           114           115           116                             | Single Bed Tariff           5000.00           5000.00           5000.00           5000.00           5000.00           5000.00           5000.00           5000.00           5000.00                                                                                                    | Double Bed Tariff           10000.00           10000.00           10000.00           10000.00           10000.00           10000.00           10000.00           10000.00                                                                                                | Extra Bod Tariff           2500.00           2500.00           2500.00           2500.00           2500.00           2500.00           2500.00           2500.00           2500.00           2500.00           2500.00                                                                         |         |
| Room C<br>Room N<br>1<br>2<br>3<br>4<br>5<br>6<br>7                | Count Detail : AC       Ac Detail       AC Delux       AC Delux       AC Delux       AC Delux       AC Delux       AC Delux       AC Delux       AC Delux       AC Delux                                                                                        | Number of Beds       3       3       3       3       3       3       3       3       3       3       3       3       3       3       3       3       3       3       3       3       3                                                                                                    | Room Number           111           112           113           114           115           116           117               | Single Bed Tariff           5000.00           5000.00           5000.00           5000.00           5000.00           5000.00           5000.00           5000.00           5000.00           5000.00           5000.00           5000.00           5000.00                                     | Double Bed Tariff           10000.00           10000.00           10000.00           10000.00           10000.00           10000.00           10000.00           10000.00           10000.00           10000.00           10000.00                                       | Extra Bed Tariff           2500.00           2500.00           2500.00           2500.00           2500.00           2500.00           2500.00           2500.00           2500.00           2500.00           2500.00           2500.00                                                       |         |
| Room C<br>Room N<br>Sr.No.<br>1<br>2<br>3<br>4<br>5<br>6<br>7<br>8 | Performance       Type of Room       AC Delux       AC Delux       AC Delux       AC Delux       AC Delux       AC Delux       AC Delux       AC Delux       AC Delux       AC Delux       AC Delux       AC Delux       AC Delux       AC Delux       AC Delux | Number of Beds       3       3       3       3       3       3       3       3       3       3       3       3       3       3       3       3       3       3       3       3       3       3       3       3                                                                                                    | Room Number           111           112           113           114           115           116           117           118 | Single Bed Tariff           5000.00           5000.00           5000.00           5000.00           5000.00           5000.00           5000.00           5000.00           5000.00           5000.00           5000.00           5000.00           5000.00           5000.00           5000.00 | Double Bed Tariff           10000.00           10000.00           10000.00           10000.00           10000.00           10000.00           10000.00           10000.00           10000.00           10000.00           10000.00           10000.00           10000.00 | Extra Bed Tariff           2500.00           2500.00           2500.00           2500.00           2500.00           2500.00           2500.00           2500.00           2500.00           2500.00           2500.00           2500.00           2500.00           2500.00           2500.00 |         |

Image: Room Details Master

- Fill all the details of **"Room Master"**, and then click on **"Add**" button to add the entry. Once finished with all types, click on **"Submit**" button to finalize **Room Master Details**.
- Click on delete button to delete a particular row.

## 6. LTI, LTII, LTIII Form Dashboard

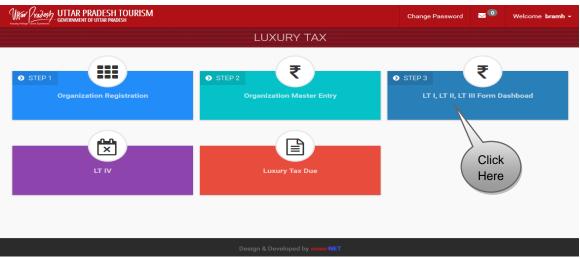

• Click on **"LTI, LTII, LTIII Form Dashboard"** Tab, screen will be displayed as below.

#### 6.1 Generate and Upload LT Form

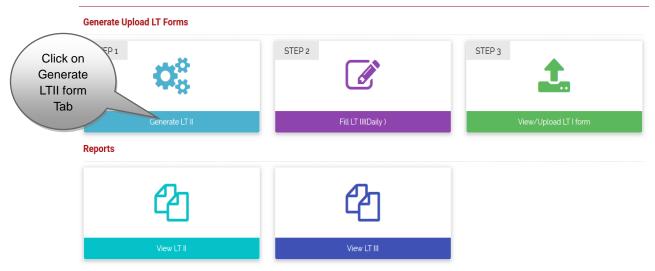

Image: Generate and Upload LT Form and View Upload LT I Form

• Click on "Generate LT II" Tab, screen will be displayed as shown.

### 6.1.1 Generate LT II

|          | Uttan Pradesty | UTTAR PRADE     | SH TOURISM<br>R pradesh |              |                                       | Home     | Change Passw | rord 🖂 🔍     | Welcome <b>bramh</b> - |
|----------|----------------|-----------------|-------------------------|--------------|---------------------------------------|----------|--------------|--------------|------------------------|
|          |                |                 |                         |              | LUXURY TAX                            |          |              |              |                        |
|          | GENERATE I     | LT II           |                         |              |                                       |          |              |              | G                      |
|          | Organizat      | ion Details     |                         |              |                                       |          |              |              |                        |
|          | Hotel Nam      | e               |                         |              |                                       | My Dream | ns           |              |                        |
|          | Hotel Addr     | ess             |                         |              |                                       | C-7      |              |              |                        |
|          | Hotel Telep    | phone Number    |                         | /            | Click on                              | 52241505 | 526          | $\frown$     |                        |
|          | Proprietor     | Name            |                         | (            | Select                                | Bramh    |              | ick on       |                        |
|          | Accommo        | dation Capacity |                         | `            | Month                                 | 20       | -            | show         |                        |
|          | SHOW LT        | II FORM DETAIL  | s                       |              |                                       |          |              |              |                        |
|          | Select         | Year            |                         | Select Mo    | onth                                  |          |              |              |                        |
| Click on | 2016           | 5               |                         | April        | V                                     | Å        | Show LT II   |              | Reset                  |
| Select   |                |                 |                         |              |                                       |          |              |              |                        |
| Year     | Generated      | d LT II Details |                         |              |                                       |          |              |              |                        |
|          | Sr. No.        | TypeOfRoom      | NumberofRooms           | NumberOfBeds | RoomNumbring                          | т        | ariffSingle  | TariffDouble | TariffExtrabed         |
|          | 1              | AC Delux        | 10                      | 3            | 111,112,113,114,115,116,117,118,119,1 |          | 000.00       | 10000.00     |                        |

• Select Year and Select Month and click on **"Show LT II"** Button. Generated LTII details will be displayed on the screen above.

#### 6.1.2 Fill L.T. III

| Generate Upload LT Forms |                     |                       |
|--------------------------|---------------------|-----------------------|
| STEP 1                   | STEP 2              | STEP 3                |
| Generate LT II           | Fill LT III(Daily ) | View/Upload LT I form |
| Reports                  |                     | Click on              |
| ත                        | 2                   | Fill LTIII<br>(Daily) |
| View LT II               | View LT III         |                       |

Image: Fill LT III (Daily)

• Click on **"Fill LT III"** Form Tab, screen will be displayed as shown on next page:

| Organization Details      |              |                           |                             |              |                              |  |
|---------------------------|--------------|---------------------------|-----------------------------|--------------|------------------------------|--|
| Return for the Calendar m | onth - April |                           |                             |              |                              |  |
| Hotel Name                |              |                           | Gaurav 0                    | Group of Hot | els                          |  |
| Hotel Address             |              |                           | test                        |              |                              |  |
| Hotel Telephone Number    |              |                           | 52224365                    | 589          |                              |  |
| Proprietor Name           |              |                           | Gaurav                      |              |                              |  |
| Accommodation Capacity    | í            |                           | 20                          |              |                              |  |
| Guest Details             |              |                           |                             |              |                              |  |
| Guest Name*               |              | Age*                      |                             |              | Nationality*                 |  |
| Gaurav Gupta              |              | 28                        |                             |              | Indian                       |  |
| Number of Guest*          |              | Arrival Date & Ti         | ime*                        |              | Departure Date & Time*       |  |
| 2                         |              | 06/04/2016 03:00          | כ                           |              | 09/04/2016 08:00             |  |
| Period of stay(Days)*     |              |                           |                             |              |                              |  |
| Room Details              |              |                           |                             |              |                              |  |
| Room Number*              |              | Room Occupant             | зy                          |              | Room Type                    |  |
| 102                       |              | 🗹 Single Beddeo           | l 📄 Double Bedded 📄 Ex      | tra Bedded   | AC Deluxe                    |  |
| Room Tariff               |              |                           |                             |              | Fill all the details in Lux  |  |
| 5000                      |              |                           |                             |              | Tax-III form of Guest Deta   |  |
| Charge Details            |              |                           |                             |              | Room Details, Charge De      |  |
| Total Accommodation Cha   | rges*        | Charges Paid in Currency* |                             |              | Bill Details and Tax Details |  |
| 10000                     |              | Indian O Fo               | reign                       |              | then Submit Button.          |  |
| Bill Details              |              |                           |                             |              |                              |  |
| Bill Number*              | Bill Date*   |                           | Cash Memo N                 | umber*       | Cash Memo Date*              |  |
| 120                       | 09/04/2010   | 6                         | 201                         |              | 06/04/2016                   |  |
| Tax Details               |              |                           |                             |              |                              |  |
| Amount of Luxury Tax*     |              | Remarks                   |                             |              |                              |  |
| 1000                      |              | abd                       |                             |              |                              |  |
|                           |              | All fields de             | enoted by (*) are mandatory |              |                              |  |
|                           |              |                           | /                           |              | /iew                         |  |

- Fill all the details in "Luxury Tax-III Master" form like Guest Details, Room Details, Charge Details, Bill Details and Tax Details, then click on "Submit" Button.
- After filling the above form, click on "View Submitted Data" Button, screen will be displayed shown on next page.

#### 6.1.3 View/Upload LT I Form

| Generate Upload LT Forms |                     |                                      |
|--------------------------|---------------------|--------------------------------------|
| STEP 1                   | STEP 2              | STEP 3                               |
| Generate LT II           | Fill LT III(Daily ) | View/Upload LT I form                |
| Reports                  |                     |                                      |
| ළු                       | අ                   | Click on<br>view/upload<br>LT I Form |
| View LT II               | View LT III         |                                      |

Image: Fill LT III (Daily)

• Click on **"View/Upload LT I Form"** Tab, screen will be displayed as shown below.

| Select Year<br>2016 | PLOAD S | lick on<br>Gearch<br>Year | Click on<br>Show LT<br>I Button<br>Show LT1 | Click on<br>Reset<br>Button<br>Reset |                  | ©          |
|---------------------|---------|---------------------------|---------------------------------------------|--------------------------------------|------------------|------------|
| Sr. No.             | Year    | Month                     | Total Tax                                   | LT Status                            | LT1 Chalan       | Click on   |
| 1                   | 2016    | April                     | 1250                                        | Not Verified                         | Upload LT1 Chata | Upload LTI |
|                     |         |                           |                                             |                                      |                  | Challan    |

- Select Year and Click on "Show LT I Button", screen will be displayed as above.
- After showing LT I Details, Click on "Upload LT I Challan" Button, screen will be displayed as shown on next page.

| organ                               | ization I      | Details     |                |                |                                                            |                        |          |        |
|-------------------------------------|----------------|-------------|----------------|----------------|------------------------------------------------------------|------------------------|----------|--------|
|                                     |                |             | Hotel Name     | ,              | Gaurav G                                                   | Gaurav Group of Hotels |          |        |
|                                     |                |             | Hotel Addre    | xss            | test                                                       | test                   |          |        |
|                                     |                |             | Hotel Telep    | hone Number    | 52224365                                                   | 89                     |          |        |
|                                     |                |             | Proprietor N   | lame           | Gaurav                                                     |                        |          |        |
|                                     |                |             | Accommoda      | ation Capacity | 20                                                         |                        |          |        |
| Add L                               | T I Detai      | ls          |                |                |                                                            |                        |          |        |
| Month*                              |                |             |                | Year           |                                                            | Total Lux              | ury Tax* |        |
| April                               |                |             |                | 2016           |                                                            | 600                    |          |        |
| Challar                             | No./Tran       | saction     | No.*           | Paid A         | mount*                                                     | Payment Date*          |          |        |
| 12354                               | 67             |             |                | 5000           |                                                            | 07/04/20               | 16       |        |
|                                     |                |             |                | time of MON    |                                                            |                        |          |        |
| (Uplo<br>Upload L<br>Chalan<br>Subm |                | or jpg file | e of maximum : | Fill all the   | e details, then Uploa<br>on Subm<br>Or click on Edit butto | it Button.             |          |        |
| Jpload L<br>Chalan<br>Subm          | 71             |             |                | Fill all the   | on Subm                                                    | it Button.             |          |        |
| Upload L<br>Chalan<br>Subm          | T1<br>it Reset |             |                | Fill all the   | on Subm                                                    | it Button.             |          | Action |

- Fill all the details, then **"Upload LT1 Challan"**, and then click on **"Submit"** Button.
- Click on **"Edit"** button to edit the details of LT1.

#### 6.2 Reports

| Generate Upload LT Forms |                     |                       |
|--------------------------|---------------------|-----------------------|
| STEP 1                   | STEP 2              | STEP 3                |
| 546g                     | <u>I</u>            |                       |
| Generate LT II           | Fill LT III(Daily ) | View/Upload LT I form |
| Reports                  |                     |                       |
|                          | Øn                  |                       |
| View LT II<br>Tab        | 41                  |                       |
| View LT II               | View LT III         |                       |

Image: Reports of View LT II

• Click on "**View LT II**" Tab, screen will be displayed as below.

#### 6.2.1 View LT II

| HOW LT II FORM DETAILS |                               |              |
|------------------------|-------------------------------|--------------|
| Select Year            | Select Month                  |              |
| 2016                   | April                         | Show LT form |
| Select Year and        | Select Month then click on sh | ow LT        |
|                        | Form 2.                       |              |

• Select Year and Select Month, Click on "Show LT Form II" Button, a PDF will be generated with the required data.

#### 6.2.2 View LT III

| HOW LT III FORM DETAILS |                                    |              | ( |
|-------------------------|------------------------------------|--------------|---|
| Select Year             | Select Month                       |              |   |
| 2016                    | April                              | Show LT form |   |
| Select Year and         | Select Month then click on show LT |              |   |
|                         | form 3.                            |              |   |

• Select Year and Select Month, Click on **"Show LT Form III"** Button, a PDF will be generated with the required data.

#### 7. LT IV

| With Prodoch UTTAR PRADESH TOURISM    |                                     | Change Password Velcome bramh - |
|---------------------------------------|-------------------------------------|---------------------------------|
|                                       | LUXURY TAX                          |                                 |
| • STEP 1<br>Organization Registration | STEP 2<br>Organization Master Entry | S STEP 3                        |
| Click                                 | Luxury Tax Due                      |                                 |
| Here                                  |                                     | -                               |
|                                       | Design & Developed by omni-NET      |                                 |

• Click on LT IV Tab, screen will be displayed as shown on next page.

| Orga                   | nization                         | Details  | 1          |                               |                        |                        |           |         |        |  |
|------------------------|----------------------------------|----------|------------|-------------------------------|------------------------|------------------------|-----------|---------|--------|--|
| Hotel Name             |                                  |          |            |                               |                        | Gaurav Group of Hotels |           |         |        |  |
| Hotel Address          |                                  |          |            |                               | test                   |                        |           |         |        |  |
| Hotel                  | l Telepho                        | ne Numbe | r          |                               |                        | 5222436589             |           |         |        |  |
| Propi                  | rietor Nar                       | ne       |            |                               |                        | Gaurav                 |           |         |        |  |
| Accommodation Capacity |                                  |          |            | 20                            |                        |                        |           |         |        |  |
| SHO<br>Se              | W LT IV I                        | DETAILS  | -y         | Chev                          |                        | Select year the        | n click c | on      |        |  |
| SHO<br>Se              | DW LT IV I                       | DETAILS  | - <b>-</b> | Show                          |                        |                        |           | on      |        |  |
| SHO<br>Se              | DW LT IV I<br>elect Year<br>2016 | DETAILS  |            | Shov                          |                        | Select year the        |           | on      |        |  |
| SHO                    | DW LT IV I<br>elect Year<br>2016 | DETAILS  |            | Show<br>Total LT<br>Collected | Total LT<br>Deoposited | Select year the        |           | Penalty | Remark |  |

• Select the Year and click on **"Show LT IV**" Button, then Generate LT IV Details by submitting on **"Submit LT IV"** button.

#### 8. Luxury Tax Due

• Click on the "Luxury Tax Due" on the Dashboard, then page will be displayed as below.

| DUE        | REPC | ORT   |                      |                 |                             |                       |                        |                   |              |         |        |
|------------|------|-------|----------------------|-----------------|-----------------------------|-----------------------|------------------------|-------------------|--------------|---------|--------|
| Select     | Year |       |                      | Select Mo       | onth                        |                       | As On                  |                   |              |         |        |
| 201        | 6    |       |                      | April           |                             |                       | 23/04/2016             |                   | Get Report   |         |        |
| Sr.<br>No. | Year | Month | Organization<br>Name | No. of<br>Guest | Total Room Tent<br>Recieved | Total LT<br>Collected | Total LT<br>Deoposited | Challan Date      |              | Balance | Remark |
| 1          | 2016 | April | My Dreams            | 3               | 12500                       | 1250                  | 1000.00                | (Challan - chalar | 123,Amount : | 251.726 |        |
|            |      |       | Selec                | ct Year,        | Month and                   | As on                 | Date then cl           | lick on Get       | Report.      |         | _      |

• Select **Year**, **Month** and then '**As on**' Date then click on Get Report button to get the report.

## 9. Notifications and Messages

• Click on **Notifications and Messages** Icon, screen will be displayed as shown below:

| ing Heritope (Scion) Expensioner | TTAR PRADESH TOURISM<br>Vernment of uttar pradesh |                   |                      |        |
|----------------------------------|---------------------------------------------------|-------------------|----------------------|--------|
|                                  |                                                   | LUXURY TA         | X                    |        |
| MESSAGES                         |                                                   |                   |                      |        |
| Message List                     |                                                   |                   |                      |        |
| Sr. No.                          | Subject                                           | Message           | Posted Date          | Action |
| 1                                | lt 1 not complete                                 | lt 1 not complete | 17/04/2016           | 🗹 💼    |
|                                  |                                                   |                   |                      | $\leq$ |
|                                  |                                                   | Click on action I | outton to read or de |        |

• Click on Action button to read or delete a message.

## 10. Change Password

• Click on the change password link on the header of the screen of dashboard.

| CHANGE PASSWORD |                                                                                                    |           |
|-----------------|----------------------------------------------------------------------------------------------------|-----------|
| Old Password    | rd                                                                                                    | Fill Old  |
|                 |                                                                                                    | Password. |
| New Passwor     | brd                                                                                                    | Fill New  |
| Confirm New     | w Password                                                                                                    | Password. |
|                 |                                                                                                    | Confirm   |
| Note :          | Enter atleast 1 lower case letter, 1 upper case letter, 1 digit and 1 special character and password must not be less than 8 characters |           |
| Click on        | and more than 16 characters                                                                                                    | Password. |
| Change          |                                                                                                    |           |
| Password.       | Change Password                                                                                                    |           |
|                 |                                                                                                    | -         |

• Fill Old Password, New Password and Confirm New Password then click on Change Password.

## 11. Forgot Password

• Click on "Forgot Password" Link on Login Screen.

| LUXUF                                                           | RY TAX                                                                                               | LUX                                                                                                    | URY TAX                                                                                  |
|-----------------------------------------------------------------|----------------------------------------------------------------------------------------------------|----------------------------------------------------------------------------------------------------|------------------------------------------------------------------------------------------|
| Forgot P Select Option © Email © Mobile Mobile Number(10 Digit) | Select Email /<br>Mobile then fill<br>it and click on<br>" <b>submit</b> " button<br>to get the OTP. | An OTP(One time F<br>Registered Mobile<br>password.<br>Select Option<br>© Email © Mobile<br>Mobile Number(10 Di<br>9918823666<br>OTP(One time Passw<br>154406 | click on                                                                                 |
|                                                                 | sword:                                                                                               | -                                                                                                    | Fill New<br>Password and<br>Confirm New<br>Password<br>then click on<br>submit<br>button |
|                                                                 |                                                                                                    | JRY TAX                                                                                                    |                                                                                          |
| Your                                                            | Password has be<br>Cont                                                                              | een Changed Su                                                                                                    | ccessfully!                                                                              |

• Password will be changed successfully.

## 12. Logon to Online Luxury Tax Software Application (RTO)

- Open Luxury Tax Software Application as mentioned in Point 1.
- Login page will open, as shown below:

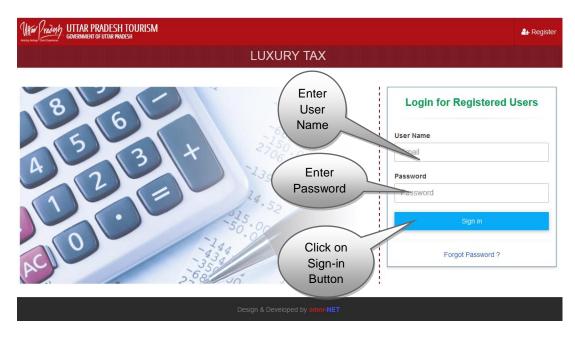

- Type your User Name and Password and click on "Login" button.
- Luxury Tax Screen will open and the interactive Dashboard is displayed as shown below.

## 13. Dashboard

• Dashboard looks like this:

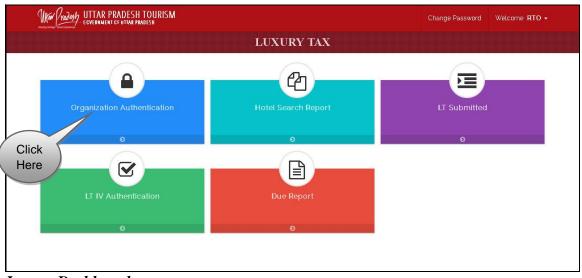

Image: Dashboard

• Click on **Organization Authentication** tab, then screen will be display as shown on next page.

## 14. Organization Authentication

| -          | nization Details      |                           |                    | Solo                 | ct type t   | hon clic         | k on Actio           | n hutton t      | 0          |
|------------|-----------------------|---------------------------|--------------------|----------------------|-------------|------------------|----------------------|-----------------|------------|
| Auf        | henticated            |                           |                    |                      |             |                  | -Authentica          |                 |            |
| SL.<br>No. | Establishment<br>Type | Organization<br>Name      | Proprietor<br>Name | Email                | Designation | Mobile<br>Number | Commencement<br>Date | Action          |            |
| 1          | Hotel                 | upt                       | ks                 | kirtiman20@gmail.com | GM          | 9415894159       | 07/03/2016           | Un-Authenticate | Send Query |
| 2          | Hotel                 | text org                  | test               | gaurav@local.mail    | Manager     | 8564963798       | 22/03/2016           | Un-Authenticate | Send Query |
| 3          | Hotel                 | gaurav group<br>of hotels | GAURAV             | gaurav@local.mail    | MD          | 8564963798       | 24/04/2015           | Un-Authenticate | Send Query |
| 4          | Hot                   | lick on S                 | end Qu             | ery button to        | o send th   | ne quer          | y.                   | Un-Authenticate | Send Query |
| •          |                       |                           |                    |                      |             |                  |                      |                 | •          |

- Select the **"Type"**; all field description will be displayed in the grid.
- For Sending query click on "Send Query" button.

| Organization Details          |                                                 |    |                 |  |
|-------------------------------|-------------------------------------------------|----|-----------------|--|
| Select Type*                  |                                                 |    |                 |  |
| Authenticated                 | Hotel : upt                                     |    |                 |  |
|                               | Year : 2016                                     |    |                 |  |
| Fill the                      | Month : 4                                       | ni | Action          |  |
|                               | Subject : Regarding Organization Authentication |    |                 |  |
| message then                  | Message:                                        |    |                 |  |
| click on Submit               |                                                 |    | Un-Authenticate |  |
| Button.                       | Submit Cancel                                   |    | Un-Authenticate |  |
| 4 Hotel Lko Group o<br>Hotels |                                                 |    | Un-Authenticate |  |

• Fill the message then click on submit button to submit query.

• Click on **Organization Name** to view Details, screen will be displayed as shown below.

| Orginazation Name   | 2                | Gaurav Group of Hotels    |                                    |          |                   |
|---------------------|------------------|---------------------------|------------------------------------|----------|-------------------|
| Orginazation Addre  | ess              | test, Lucknow, UTTAR PRAD | ESH - 226001                       |          |                   |
| Business known as   |                  | GGOH                      | Total Accommodation Capacity       |          | 20                |
| Star Category       |                  | One Star Hotel            | Date of Validity for Star Category |          | 01/01/2016        |
| Hotel Commencerr    | nent Date        | 27/04/1994 00:00:00       | Liable to Pay Luxury Tax From Date |          | 11/04/2002        |
| Proprietor's / Owne | er's Name        | Gaurav                    | Landline No                        |          | 5222436589        |
| Mobile No           |                  | 9889468996                | Email-Id                           |          | gaurav@otpl.co.in |
| Number of Employee  |                  | 200                       | Pan Number                         |          | PAN               |
| Tin Number          |                  | TIN                       | Tan Number                         |          | TAN               |
| SARAI ACT Registra  | ation Number     | SARAI ACT                 | Bar Registration Number            |          | BAR REG           |
| Uploaded Do         | ocuments         |                           |                                    |          |                   |
| Sr. No.             | Document Na      | me                        |                                    | Documer  | nt                |
| 1                   | TIN Image        |                           |                                    | Download | 0                 |
| 2                   | TAN Image        |                           |                                    | Download | l                 |
| 3                   | PAN Image        |                           |                                    | Download |                   |
| 4                   | SARAI ACT Reg    | istration Image           |                                    | Download | U i               |
| 5                   | Bar Registration | Image                     |                                    | Download |                   |
| 6                   | Fire Noc Image   |                           |                                    | Download |                   |

• Click on the "Download" link to download and view all the uploaded documents.

## 15. Hotel Search Report

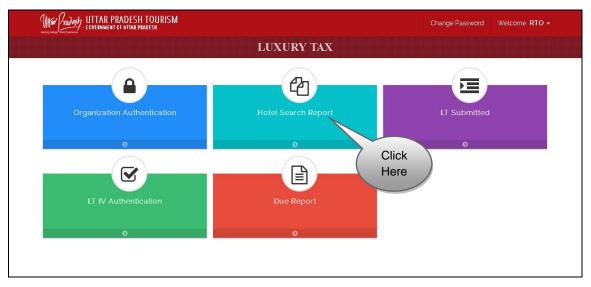

• Click on "**Hotel Search Report**" tab, screen will be displayed as shown on next page.

| elect      | District*             | Distric                   | Select Hotel                             | Hotel              | Search            | Click<br>Sear<br>Butto | ch )          |          |
|------------|-----------------------|---------------------------|------------------------------------------|--------------------|-------------------|------------------------|---------------|----------|
| SL.<br>No. | Establishment<br>Type | Organization<br>Name      | Address                                  | Proprietor<br>Name | Email             | Mobile<br>Number       | View LT forms |          |
| 1          | Hotel                 | gaurav group of           | LKO, Lucknow, UTTAR<br>PRADESH - 226016  | GAURAV             | gaurav@local.mail | 9889468996             | View LTForms  |          |
|            |                       | Gaurav Group of<br>Hotels | test, Lucknow, UTTAR<br>PRADESH - 226001 | Gaurav             | gaurav@otpl.co.in | 9889468996             | View LTForms  | Click on |

- "Select District" and "Select Hotel", and then click on Search Button.
- All field description will be displayed in the grid.
- Click on "**Organization Name**" to view details of the organisation. Screen will be displayed as shown below.

| Organization Name   |                  | gaurav group of hotels   |                                    |                   |
|---------------------|------------------|--------------------------|------------------------------------|-------------------|
| Organization Addre  | SS               | LKO, Lucknow, UTTAR PRAD | ESH - 226016                       |                   |
| Business known as   |                  | GGOH                     | Total Accommodation Capacity       | 500               |
| Star Category       |                  | Five Star Delux Hotel    | Date of Validity for Star Category | 01/01/2016        |
| Hotel Commencem     | ent Date         | 24/04/2015 00:00:00      | Liable to Pay Luxury Tax From Date | 30/04/2016        |
| Proprietor's / Owne | er's Name        | GAURAV                   | Landline No                        | 5224150500        |
| Mobile No           |                  | 9889468996               | Email-Id                           | gaurav@local.mail |
| Number of Employee  |                  | 1000000                  | Pan Number                         | PAN102030         |
| Tin Number          |                  | TIN20123                 | Tan Number                         | TAN102365         |
| SARAI ACT Registra  | tion Number      | 12563258                 | Bar Registration Number            | LKOAIGHT          |
| Uploaded Do         | ocuments         |                          |                                    |                   |
| Sr. No.             | Document Na      | me                       |                                    | Document          |
| 1                   | TIN Image        |                          |                                    | Download          |
| 2                   | TAN Image        |                          |                                    | Download          |
| 3                   | PAN Image        |                          |                                    | Download          |
| 4                   | SARAI ACT Reg    | istration Image          |                                    | Download          |
| 5                   | Bar Registration | n Image                  |                                    | Download          |
| 6                   | Fire Noc Image   |                          |                                    | Download          |

- Click on the Download link to download and view all the uploaded documents.
- Click on "View LT Forms" to view the LT forms.

| lotel Name               |                         |                     | gaurav group of hotels               |                                       |                             |
|--------------------------|-------------------------|---------------------|--------------------------------------|---------------------------------------|-----------------------------|
| otel Address             |                         |                     | LKO, , UTTAR PRADESH - 226           | 016                                   |                             |
| lotel Telephone          | Number                  |                     | 5224150500                           | Proprietor Name                       | GAURAV                      |
| Accommodation            | Capacity                |                     | 500                                  |                                       |                             |
| Select Year              |                         | Select Mont         | h                                    |                                       |                             |
| 2016                     | Details                 | March               | Show LT                              | I Show LT II Show LT III              |                             |
| Jploaded LT I            | II Details<br>Total Tax | March Deposited Tax | Show LT<br>Chalan No./Transaction No | I Show LT II Show LT III Payment Date | Uploaded Chalan             |
| Jploaded LT I<br>Sr. No. |                         |                     |                                      |                                       | Uploaded Chalan<br>Download |

- "Select Year" and "Select Month", then click on "Show LT I/Show LT II/Show LT III".
- Details are listed in Grid.
- Click on the "Download" link to download and view all the uploaded documents.

#### 16. LT Submission

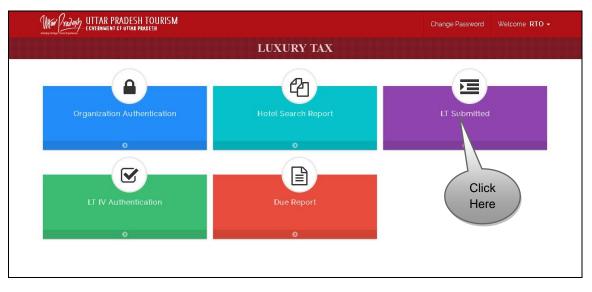

• Click on **LT Submitted** tab, screen will be displayed as shown on next page.

| SL No. | Establishment Type | Organization Name      | Proprietor Name | Email             | Total LT | Deposited LT | View LT forms | View LT forms |
|--------|--------------------|------------------------|-----------------|-------------------|----------|--------------|---------------|---------------|
| 1      | Hotel              | gaurav group of hotels | GAURAV          | gaurav@local.mail | 1000     | 800.00       | verified      | View LT I     |

- Click on "LT Submission" tab, screen will be displayed as above.
- Click on "View LT I" Button, screen will be displayed as shown below.

|                                     |                           |               | gaurav group of hotels             |                 |                             |  |
|-------------------------------------|---------------------------|---------------|------------------------------------|-----------------|-----------------------------|--|
| Hotel Addres                        | SS                        |               | LKO, , UTTAR PRADESH               | - 226016        |                             |  |
| Hotel Teleph                        | ione Number               |               | 5224150500                         | Proprietor Name | GAURAV                      |  |
| Accommoda                           | tion Capacity             |               | 500                                |                 |                             |  |
| VIEW APPR                           | OVE LT I                  |               |                                    |                 |                             |  |
| Select Ye                           | ar                        |               | Select Month                       |                 |                             |  |
| 2016                                |                           |               | March                              | Show LT I       | L(T, )                      |  |
|                                     |                           |               |                                    |                 |                             |  |
|                                     |                           |               |                                    |                 |                             |  |
| Iploaded I                          | LT I Details              |               |                                    |                 |                             |  |
| J <mark>ploaded</mark> I<br>Sr. No. | LT I Details<br>Total Tax | Deposited Tax | Chalan No./Transaction N           | No Payment Date | Uploaded Chalar             |  |
|                                     |                           | Deposited Tax | Chalan No./Transaction N<br>112354 | No Payment Date | Uploaded Chalan<br>Download |  |
| Sr. No.                             | Total Tax                 |               |                                    |                 |                             |  |

## 17. LT IV Authentication

|                                 |                     | Change Password Welcome RTO - |
|---------------------------------|---------------------|-------------------------------|
|                                 | LUXURY TAX          |                               |
|                                 | P1                  |                               |
| Organization Authentication     | Hotel Search Report | LT Submitted                  |
| 0                               | Ø                   | 0                             |
|                                 |                     |                               |
| LT IV Authentication            | Due Report          |                               |
|                                 |                     |                               |
|                                 | <u>ہ</u>            |                               |
| Click on the LT-IV Authenticati | on.                 |                               |

• Click on "LT IV Authentication" tab, screen will be displayed as shown below.

| LT IV D        | letails                   |      | _               |                    |                       |                       |         |               |                       |                 |
|----------------|---------------------------|------|-----------------|--------------------|-----------------------|-----------------------|---------|---------------|-----------------------|-----------------|
| Select<br>Auth | Type                      |      |                 | Select au          | uthentica             | tion type             |         |               |                       |                 |
| SL<br>No.      | Organization<br>Name      | Year | No. of<br>Guest | Total Room<br>Rent | Total LT<br>Collected | Total LT<br>Deposited | Balance | Status        | Action                |                 |
| 1              | gaurav group of<br>hotels | 2016 | 3               | 10000.000          | 1000.000              | 800.000               | 202.959 | Authenticated | Download<br>E-Reciept | Send<br>Message |

#### Design & Developed by *omni*-NET

- Click on "Download E-Receipt" to download Receipt.
- Click on "Send Message" to send messages to Hotel.

### **18. Due Report**

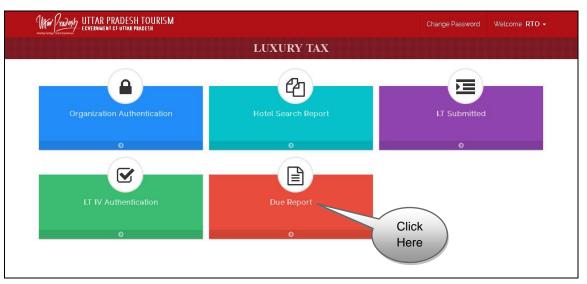

• Click on "**Due Report**" tab, screen will be displayed as shown.

|            | ect Dist | rict* |                           | Gaurav          | otel<br>Group of Hotels     | s                     | 2016                   | Select Month April                                      | Get Report |        |
|------------|----------|-------|---------------------------|-----------------|-----------------------------|-----------------------|------------------------|---------------------------------------------------------|------------|--------|
| Sr.<br>No. | Year     | Month | Orgnization<br>Name       | No. of<br>Guest | Total Room<br>Tent Recieved | Total LT<br>Collected | Total LT<br>Deoposited | Challan Date                                            | Balance    | Remark |
| 1          | 2016     | April | Gaurav Group of<br>Hotels | 2               | 6000                        | 600                   | 5000.00                | (Challan - 1235467,Amount : 5000.00, Date :13/04/2016), |            |        |

• Select District, Hotel, Year and Month, then click on "Get Report" button.